## **Aanvragen van kinderopvangtoeslag**  bij de belastingdienst

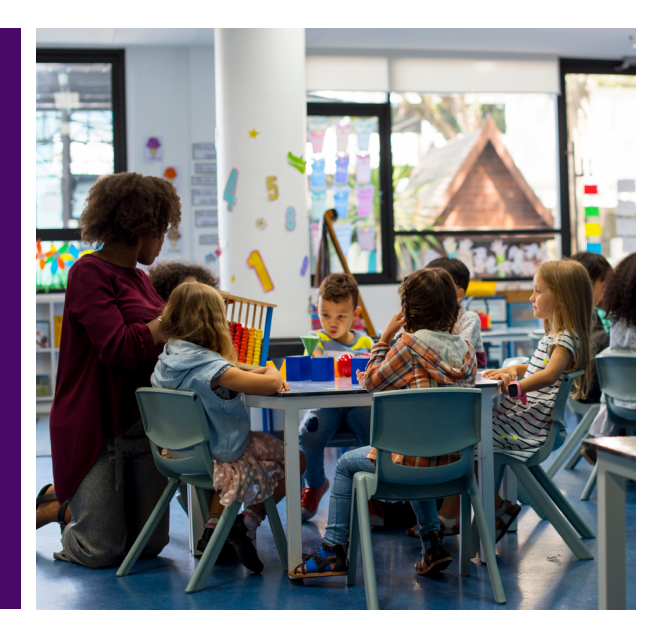

**Gefeliciteerd! Je hebt een baan, stage of werkervaringsplek waar je mag starten. Jouw kind(eren) gaan naar de kinderopvang. De kinderopvang wordt nu vergoed door de Belastingdienst en Senzer. In deze instructie wordt stap-voor-stap uitgelegd hoe je de vergoeding (kinderopvangtoeslag) aan kunt aanvragen bij de belastingdienst.** 

## **Wat heb je nodig?**

- Je Digi-D gebruikersnaam en wachtwoord
- De overeenkomst van de kinderopvang die jij gekozen hebt.

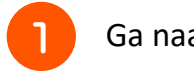

**2** 

**3** 

Ga naar **<https://mijn.toeslagen.nl>** 

Log in met je Digi-D

Je komt op een overzichtspagina 'Toeslagenoverzicht'. Klik op 'Aanvragen' bij de regel Kinderopvangtoeslag.

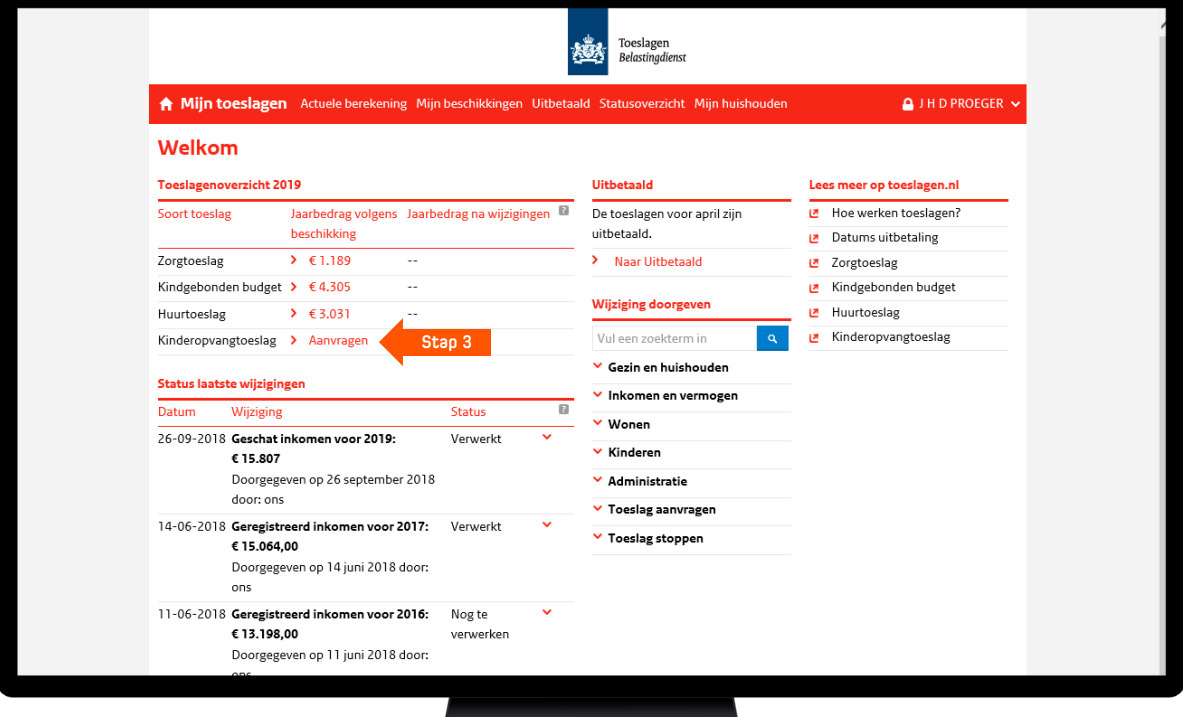

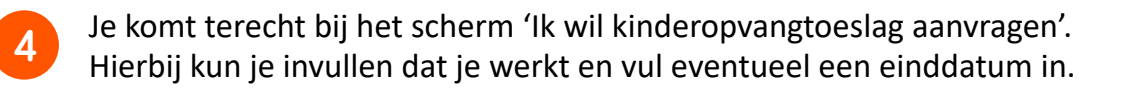

**5**  Je kunt de gegevens over je inkomen van de belastingdienst laten staan. Kloppen deze niet? Klik dan op de 'i' voor meer uitleg.

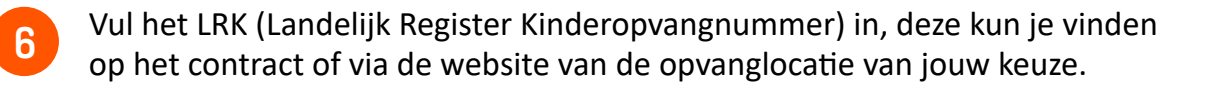

**i** 

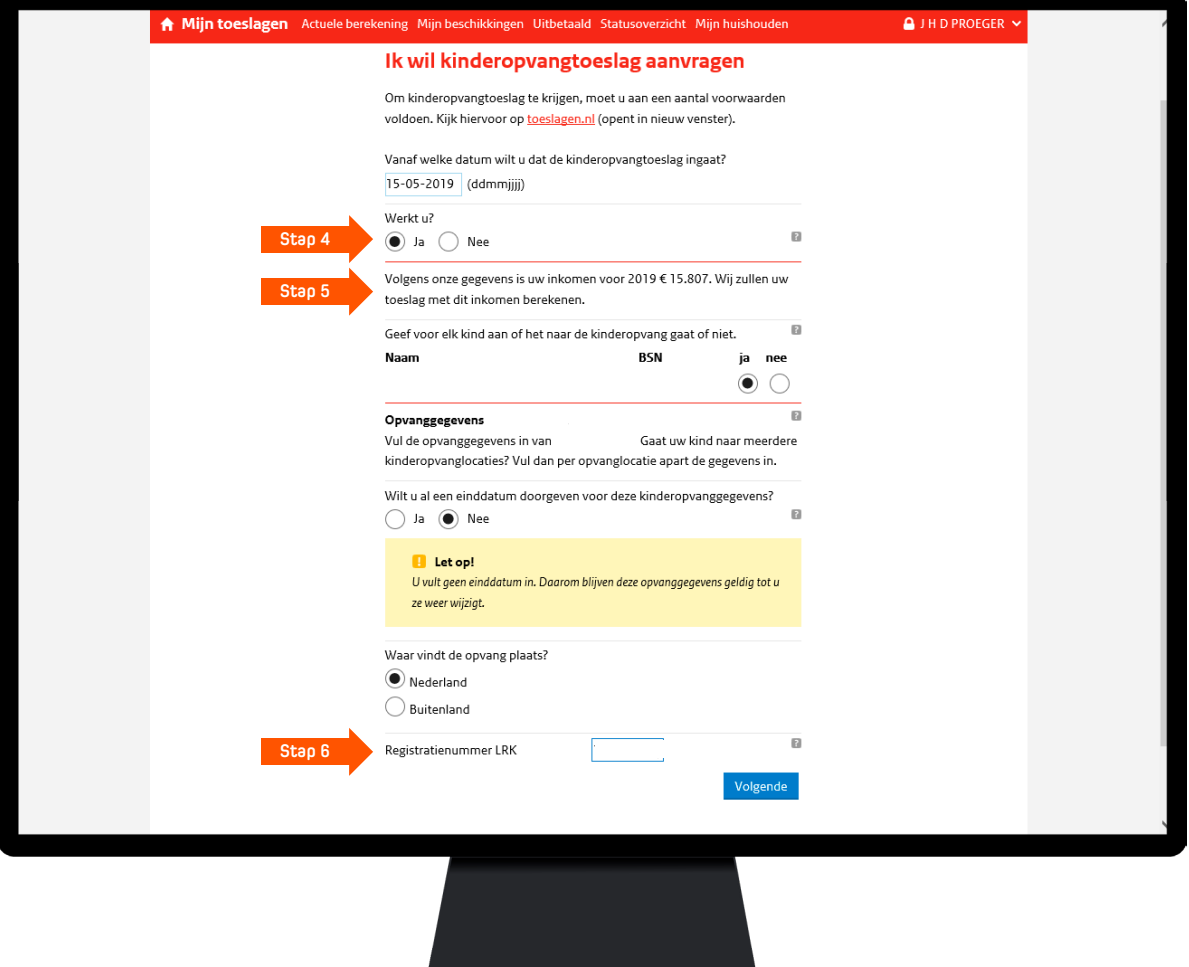

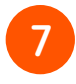

Beantwoord de vraag: *Gaat jouw kind naar de basisschool?* Zo ja, gaat jouw kind naar de buitenschoolse opvang. Zo nee, gaat jouw kind naar een kinderdagverblijf.

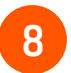

Vul het aantal uren en het uurtarief in. Deze kun je vinden op het contract. Als je alle gegevens hebt ingevuld klik op 'ga verder'.

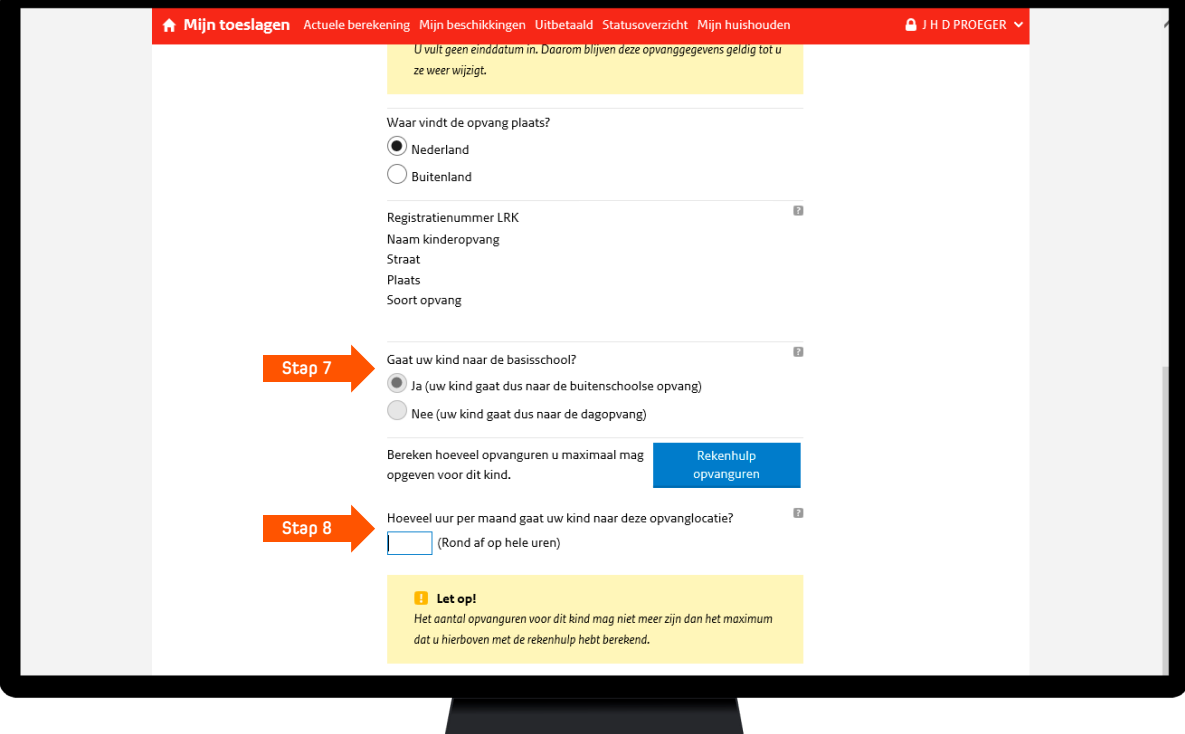

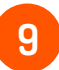

**9** Hieronder zie je een samenvatting van de ingevulde informatie. Kijk deze na en verzend de aanvraag met 'akkoord en verzenden'.

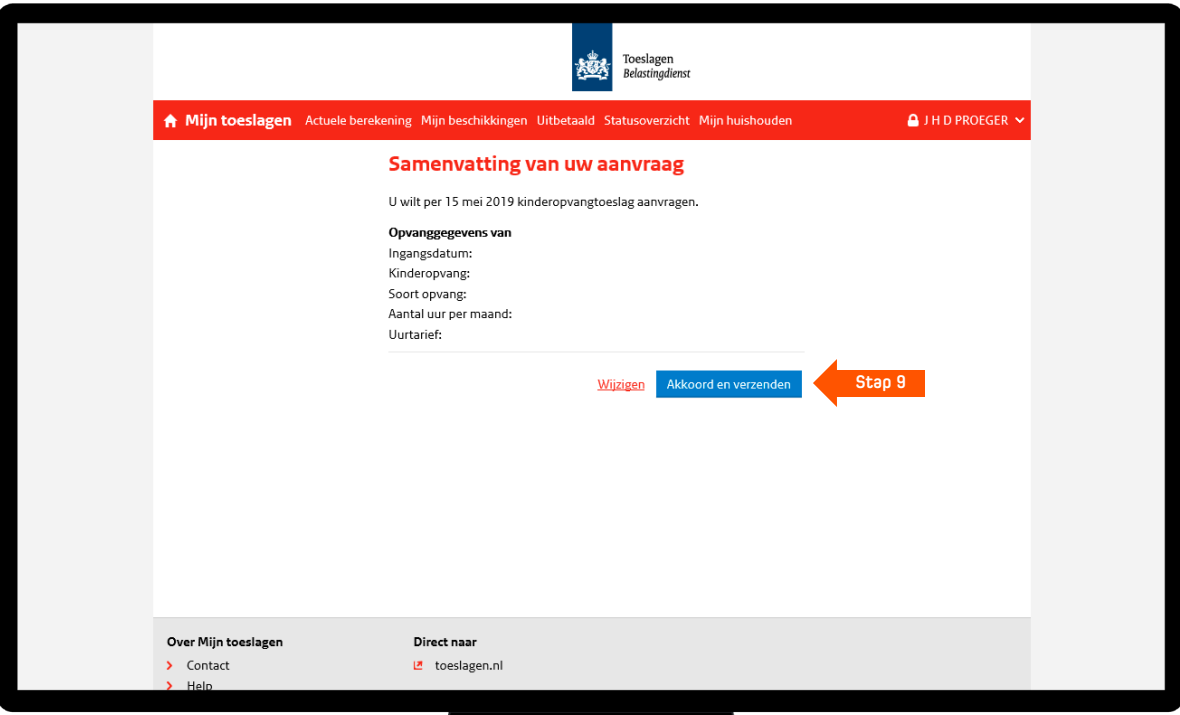

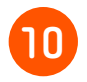

**10** Op deze pagina krijg je te zien op welk rekeningnummer de toeslag<br>10 maart hetseld. Deze kun is de keuze meken de toeslag direct naar h wordt betaald. Daar kun je de keuze maken de toeslag direct naar het kinderdagverblijf over te laten maken.

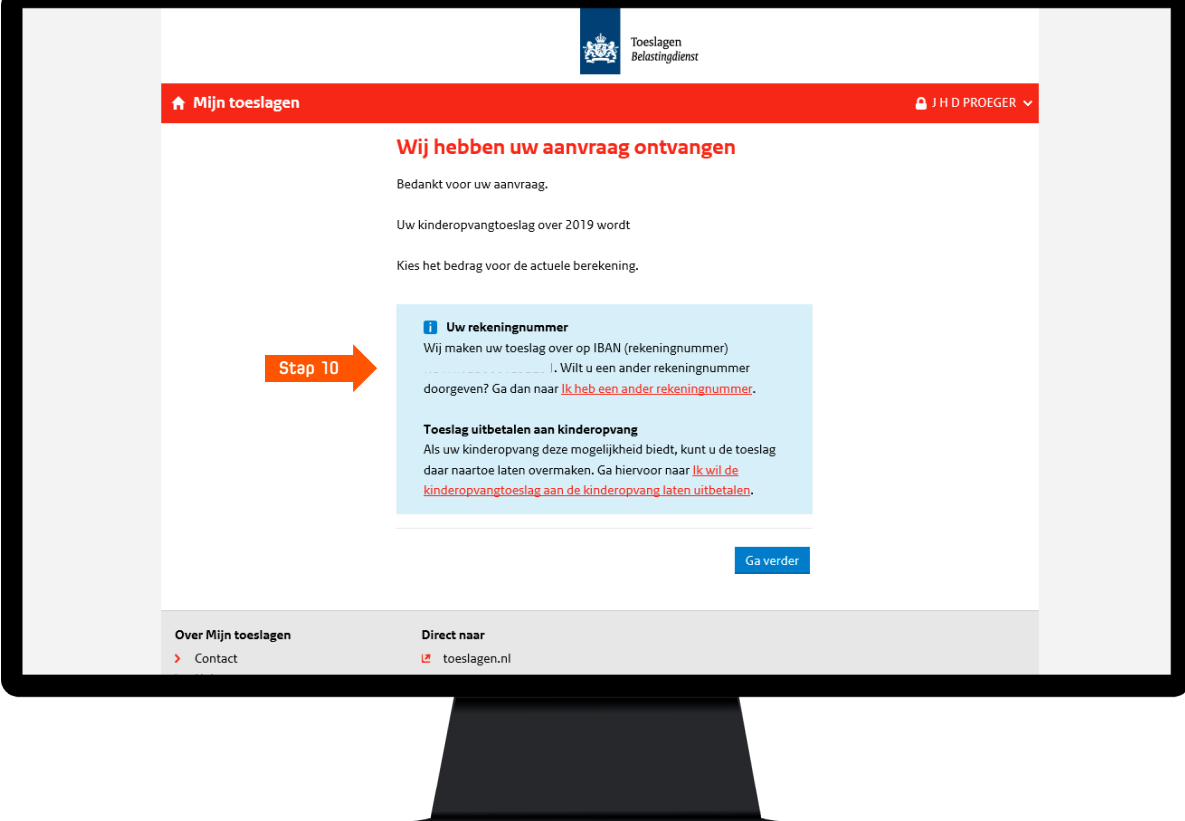

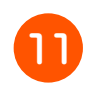

Selecteer hier dat je de toeslag direct naar het kinderdagverblijf overmaakt.

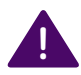

**Let op dat je dit met het kinderdagverblijf van jouw keuze afstemt.** 

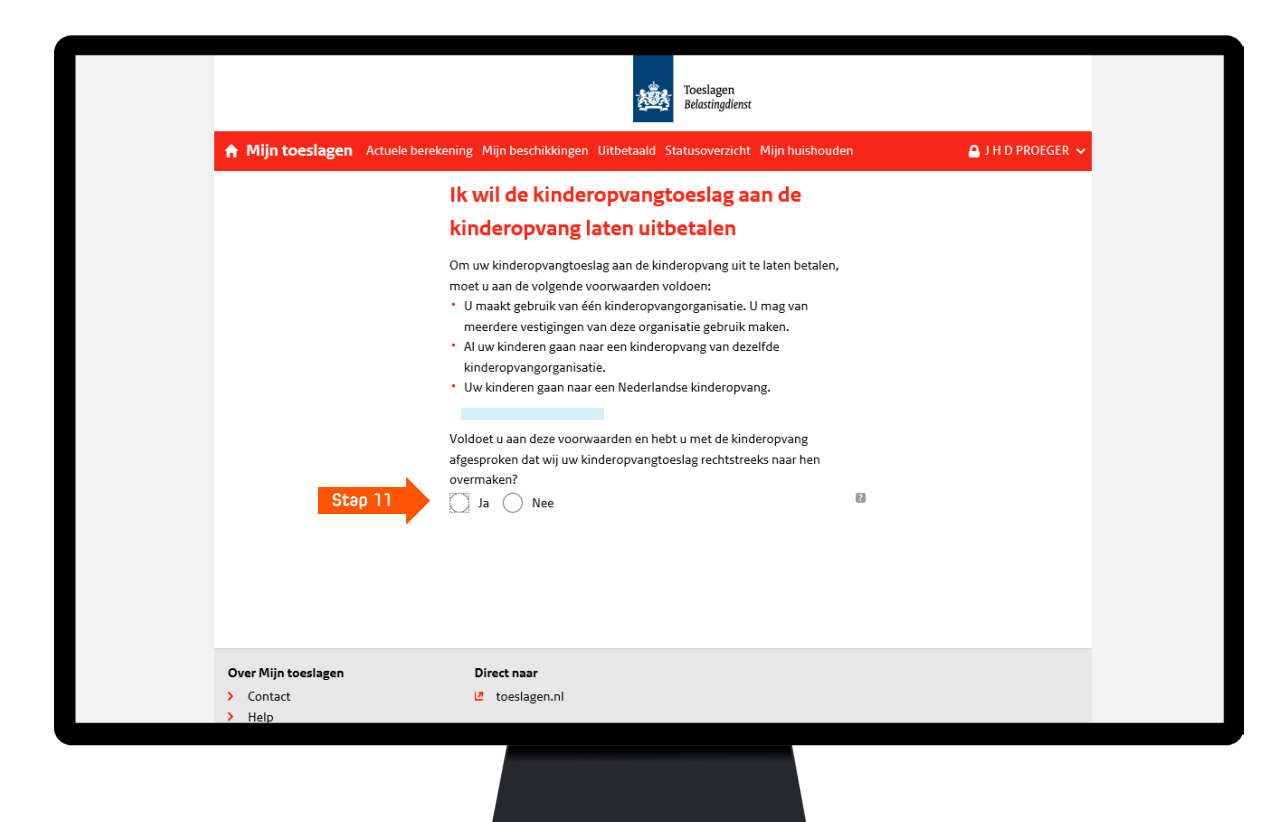

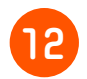

**12** Klik op 'Akkoord en verzenden' om de kinderopvangtoeslag aan de kinderopvang te laten uitbetalen.

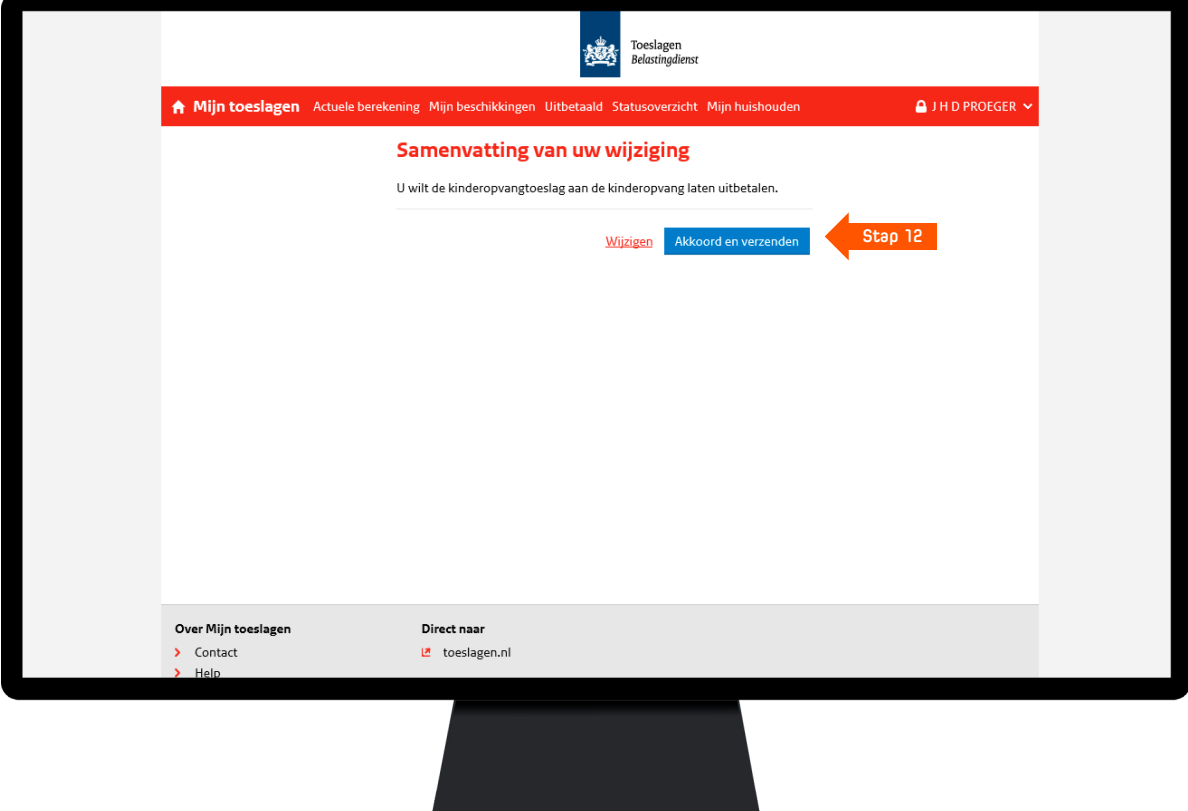

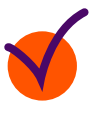

Het is gelukt! Je komt nu op de pagina terecht met de actuele berekening van de Kinderopvangtoeslag. Als je op 'Mijn toeslagen' klikt, kom je weer bij de overzichtspagina 'Toeslagenoverzicht'.

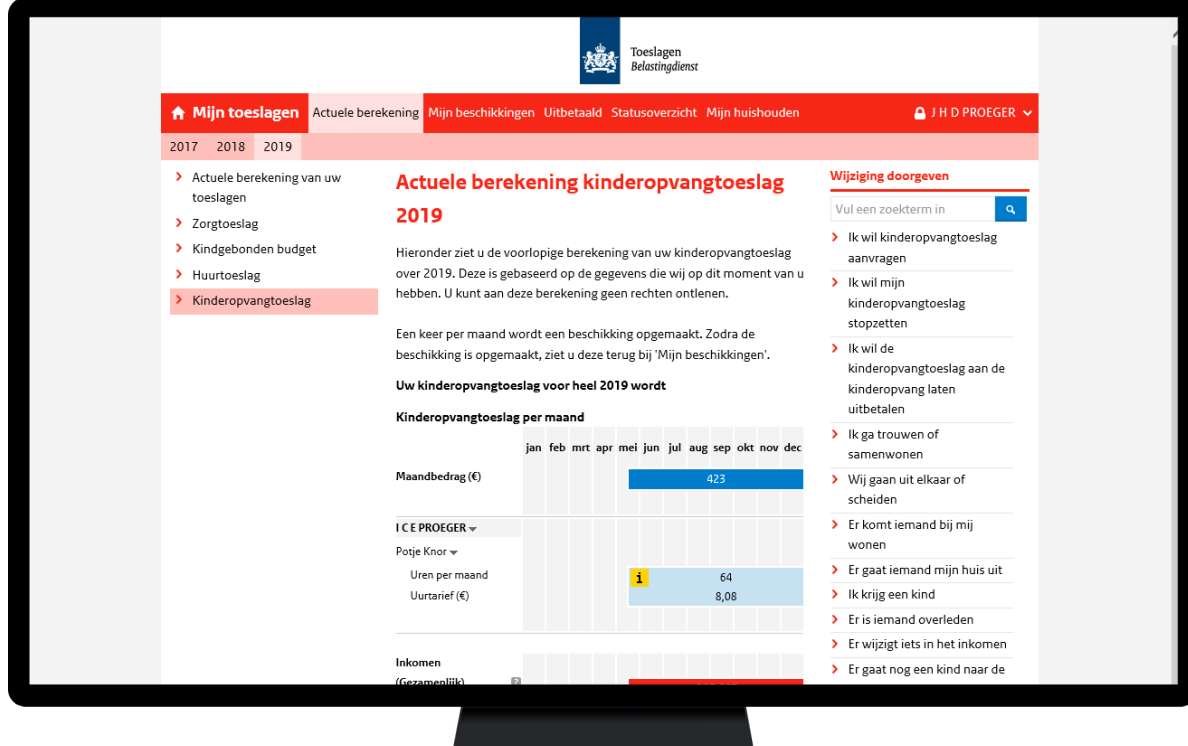